Bonjour,

Le passage de l'**ancien MyVolley (MV1)** vers le **nouveau VolleyManager 2 (VM2)** approche. Vous trouverez ici les premières informations importantes concernant ce changement. Nous comptons sur vous, ainsi que sur votre collaboration et vous en remercions vivement.

## **Tâches pour les régions :**

Les tâches suivantes constituent les premiers préparatifs pour vous en tant que région et peuvent être effectuées dès maintenant afin de vous donner un peu de marge de manœuvre.

- I. Annoncer la personne responsable des compétitions et du domaine de l'arbitrage
- II. GESTION DES DONNÉES dans l'ancien MyVolley (MV1)
- III. Définir à l'interne de la région qui prend en charge quelles fonctions obligatoires dans le nouveau VolleyManager 2 (VM2).
- IV. Actualiser la liste des salles

Merci de lire attentivement ce qui suit au sujet de ces tâches.

# **L'accès à l'actuel ancien MV1 sera désactivé le 18.05.22.**

# **I. Assistance technique (fonction de parrain) :**

La personne en charge de l'assistance prendra contact par téléphone avec le/la responsable du secrétariat pour fixer deux rendez-vous.

Nous vous prions donc de communiquer le nom, l'adresse e-mail et le numéro de téléphone de la personne responsable des compétitions et de celle responsable du domaine de l'arbitrage **jusqu'au 30.04.2022**.

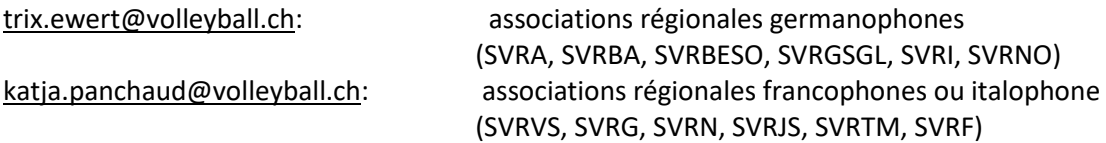

### **II. GESTION DES DONNÉES**

*Qu'est-ce que cela signifie concrètement pour nous en tant que région ?* L'adresse de correspondance doit être correcte, elle sera reprise comme adresse de la région dans le nouveau VM2.

Nous vous prions de vérifier et d'actualiser vos données (données personnelles de vos licenciés) **d'ici au 15.05.2022**, dernier délai.

*Que devons-nous vérifier en tant que région ?*

- Vérifiez, corrigez et complétez vos données dans l'ancien MV1. Cela signifie qu'il faut vérifier que tous les contacts (responsables de l'association régionale) soient saisis correctement et que leur données (champs obligatoires) soient correctes.
- Il est important pour tous vos responsables et licenciés (arbitres) de savoir que les champs cidessous sont obligatoires dans le nouveau VM2 et que sans ces éléments, il ne sera par ex. pas possible d'activer une licence :
	- o Prénom, nom -> (orthographe correcte du nom **selon la pièce d'identité officielle telle que carte d'identité/passeport, etc.**)
	- o Genre
	- o Langue
	- o Adresse (rue / n° / NPA / localité / pays)
- o E-mail
- o Date de naissance
- o Nationalité
- o Federation of Origin (pour les joueurs/joueuses)
- Les données sont reprises de l'ancien MV1 le 18 mai (après l'arrêt de l'ancien MV1) et intégrées dans le nouveau VM2.

Conseil 1 : pour info, dans une prochaine étape de l'établissement des licences, ces champs obligatoires devront impérativement être complétés correctement par chacun. En procédant à cette vérification et à ces corrections d'ici au 15 mai, celles-ci seront reprises dans le nouveau VM2.

Conseil 2 : pour vous aider, vous pouvez télécharger la liste de tous vos licenciés au format Excel dans le menu «Licences» de l'ancien MV1. Il est ainsi plus facile de contrôler toutes les données, de les compléter et de les saisir ensuite dans l'ancien MV1 jusqu'au 15 mai.

# *Que se passe-t-il si je ne procède pas à ces vérifications ?*

Ceux qui ne font pas ces rectifications ou qui n'ont pas tout corrigé dans l'ancien MV1 pourront encore le faire dans le nouveau VM2 dès le 24 mai. Nous vous recommandons cependant de vérifier et de corriger ces données si possible d'ici au 15 mai, car d'autres tâches ou encore les tâches usuelles liées aux compétitions vous incomberont ensuite, ce qui prendra plus de temps, car le nouveau VM2 est nouveau pour chacun et que certains processus se déroulent différemment.

### *Comment ma région accèdera-t-elle au login dans le nouveau VM2 ?*

- Dès le GO-Live du 24.05.2022 vous pourrez vous connecter sur l'ancien MV1 au moyen de votre login d'association existant et serez automatiquement redirigés vers le nouveau VM2. Dans le nouveau VM2 vous définissez ensuite une ou plusieurs personnes qui auront un accès d'utilisateurs en tant qu'administrateur d'association régionale (administrateur AR). Chaque personne reçoit son propre login personnalisé dans le nouveau VM2. Les administrateurs AR ainsi créés reçoivent un email contenant les informations sur le processus de connexion initial.
- L'administrateur AR (dans le nouveau VM2) correspond à la 1ère et principale personne de contact lors de l'introduction dans le nouveau système et est ensuite responsable des autres tâches à l'interne de l'association.
- La fonction d'administrateur AR ainsi que les autres fonctions peuvent être attribuées à n'importe quelles personnes de l'association.
- Chaque personne de l'ancien MV1 sera invitée par e-mail à s'enregistrer dans le nouveau VM2 dès le 24.05.2022 sur la base des données existantes dans l'ancien MV1, pour autant qu'il existe une adresse e-mail valable.
- Dès que les personnes se sont connectées correctement dans le nouveau VM2, elles sont actives dans le nouveau VM2.

**Désormais, toutes les personnes licenciées et tous les responsables doivent suivre la procédure de connexion. Chaque personne peut ainsi gérer ses données et choisir elle-même, dans le cadre de la protection des données, si elle met ses données à la disposition de la région et de Swiss Volley.**

**En tant qu'association, vous avez un rôle essentiel dans la gestion correcte des données et êtes donc coresponsables du bon déroulement de ce processus.**

**Seules les licences de personnes enregistrées, autrement dit celles qui se seront connectées, pourront être achetées.**

### **III. DÉFINITION des FONCTIONS OBLIGATOIRES par association**

*Pourquoi devons-nous saisir des fonctions obligatoires ?*

Dans le nouveau VM2 l'administrateur AR doit d'abord impérativement attribuer les fonctions ci-dessous à une personne de l'association enregistrée. Vous pouvez donc déjà réfléchir quelle fonction sera attribuée à quelle personne ou si une personne assume plusieurs ou toutes les fonctions :

- o 2<sup>e</sup> personne ou plus comme administrateur AR
- o Responsable du calendrier des matchs
	- Dès que ces fonctions sont saisies, les administrateurs du championnat (Swiss Volley pour LNA, LNB, 1L, Swiss Cup) peuvent transmettre leurs informations aux bonnes personnes.
- o Convocateur des arbitres (a accès aux données des arbitres et aux convocations)

o D'autres fonctions suivront et seront détaillées par nos soins dans un prochain e-mail. **Ces fonctions obligatoires sont très importantes, car c'est par ce biais que seront communiquées de manière ciblée des informations et des tâches sur des thèmes spécifiques.**

# **IV. Actualisation de la liste des salles**

### *Pourquoi devons-nous actualiser la liste des salles ?*

Ces données sont un élément important pour la planification des compétitions. De plus, l'affichage dans l'appli et dans le système sera amélioré grâce aux coordonnées, afin que les salles puissent être trouvées plus facilement. Cela permet aussi d'automatiser le calcul des indemnités d'arbitrage si requis.

# *Que faut-il faire ?*

Pour les régions qui sont déjà actives dans l'ancien MV1 :

- o Actualiser la liste des salles, vérifier en particulier les salles saisies à double.
- o Saisir les salles en tant que salles individuelles et une salle triple en tant que salle 1-3 (voir E-Mail du 26.01.22).

### Pour les régions qui ne sont PAS actives dans l'ancien MV1 :

- o Actualiser la liste des salles dans le fichier Excel, vérifier en particulier les salles saisies à double.
- o Saisir les salles en tant que salles individuelles et une salle triple en tant que salle 1-3 (voir E-Mail du 26.01.22).

# **De plus amples informations suivront dans le prochain e-mail vers mi-mai ou encore lors de l'entretien personnel avec la personne en charge de l'assistance.**

### *Bon à savoir :*

Vous pouvez consulter les webinaires déjà enregistrés ainsi que les Videomanuals créés et toutes les infos transmises par e-mail dans [Confluence](https://volleymanager.atlassian.net/wiki/spaces/VIT2Videomanuals/overview?homepageId=2359300) (en deux, bientôt trois, langues). Pour ceux qui n'ont pas participé au [webinaire pour les associations,](https://volleymanager.atlassian.net/wiki/spaces/VIT2Videomanuals/pages/4784137/VIT2+Webinaires+pour+r+gions) nous vous invitons à le réécouter/regarder.

En cas de questions urgentes, merci de nous contacter à l'adresse suivante [: support.indoor@volleyball.ch](mailto:support.indoor@volleyball.ch) ou directement à [katja.panchaud@volleyball.ch.](mailto:katja.panchaud@volleyball.ch)

Sportives salutations Votre équipe de projet VIT 2.0 Trix Ewert, Katja Panchaud, Evelyne Müller